Vážení rodiče,

od 5. října 2015 bude pro Vás a Vaše děti zpřístupněna nová webová aplikace – Žákovská knížka, která Vám umožní získat informace o klasifikaci, osobní rozvrh žáka a změny v něm (odpadlé vyučování, změny v předmětech), akce školy (exkurze, kulturní a sportovní akce), domácí úkoly apod. kdykoli prostřednictvím internetu.

Přihlásit se můžete z odkazu "Žákovská knížka" na webových stránkách školy [www.zspetriny.cz](http://www.zspetriny.cz/) díky unikátnímu uživatelskému jménu a heslu, které dostanete od třídních učitelů na třídních schůzkách, které se konají 24. září 2015 od 18.00 hod.

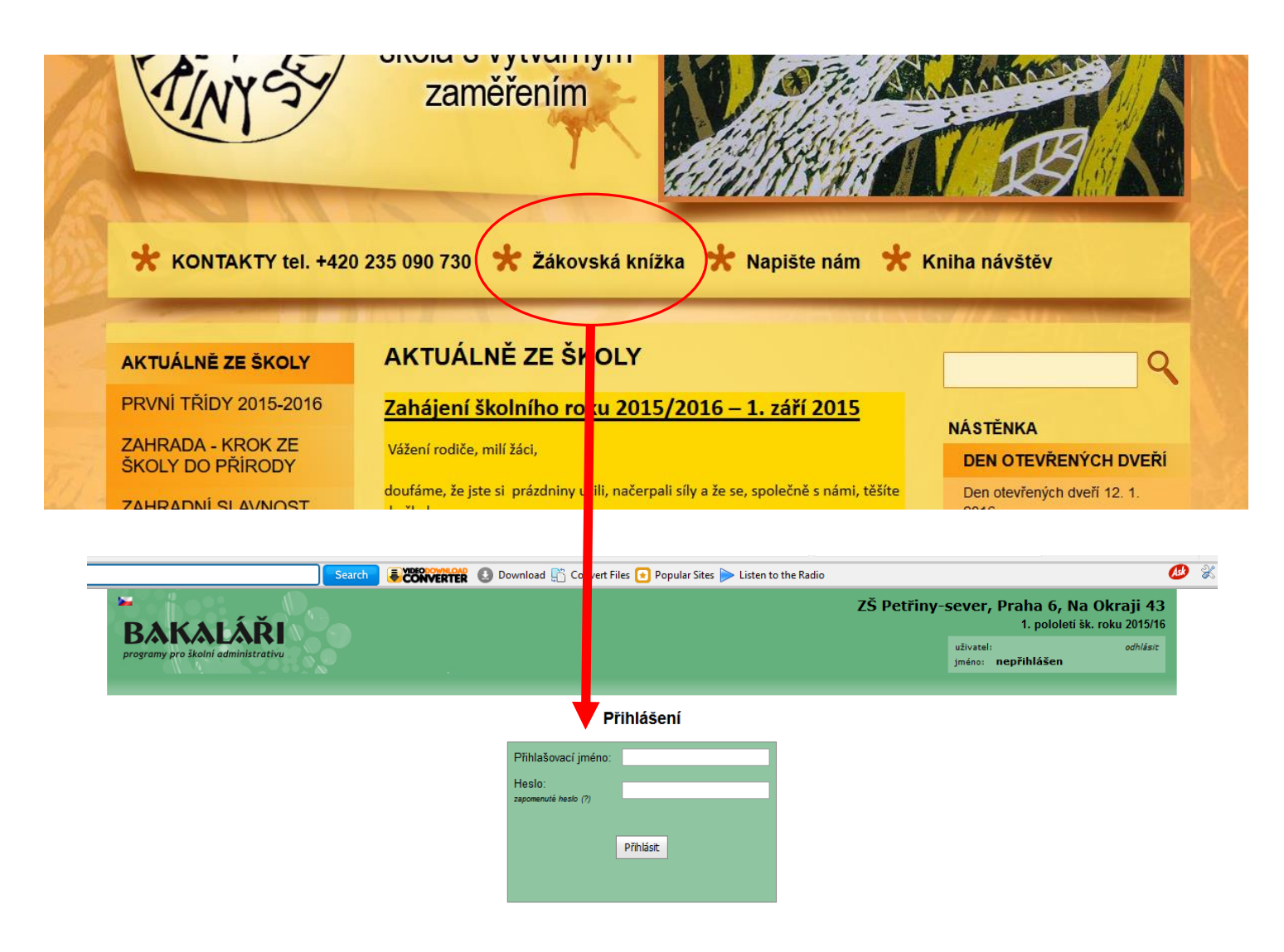

Po přihlášení můžete sledovat zadanou průběžnou klasifikaci. Na úvodní stránce se zobrazí počet nových známek a počet plánovaných klasifikací.

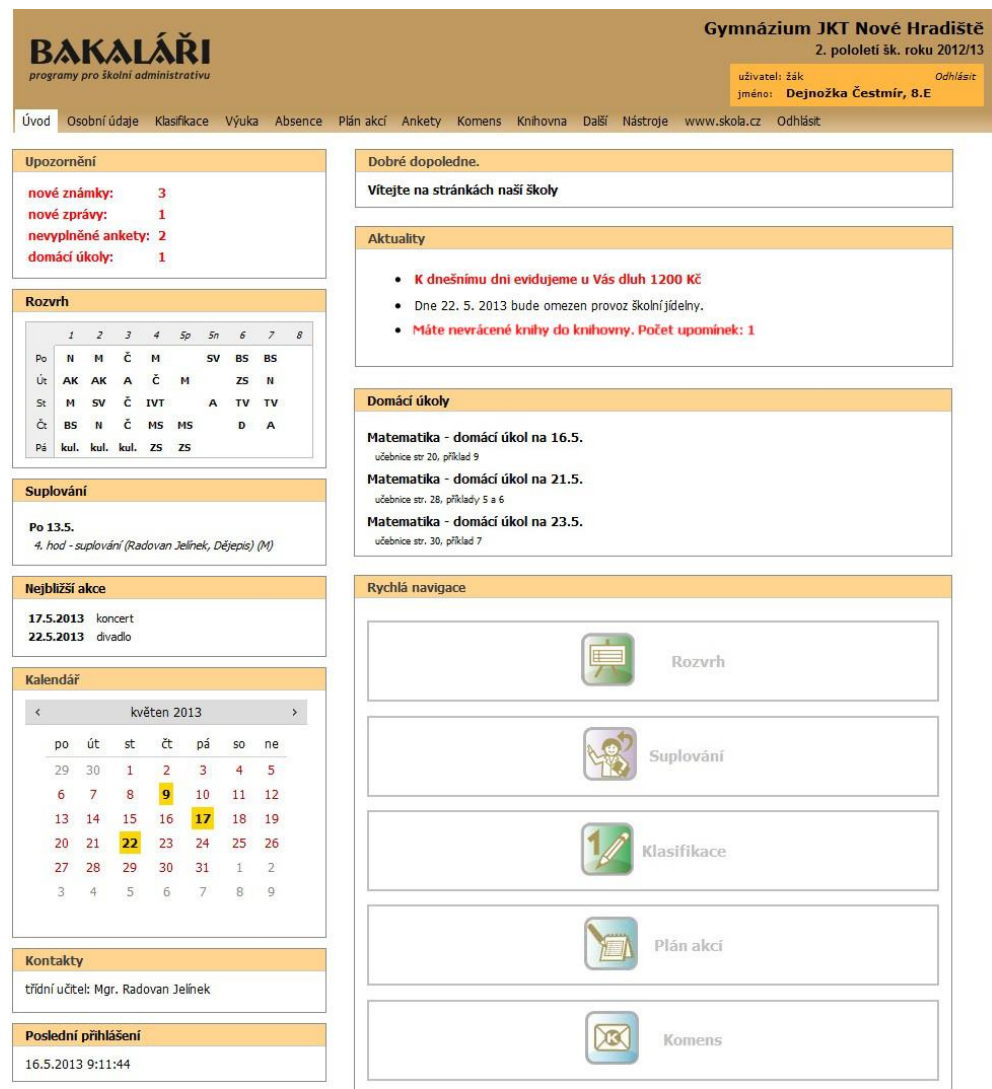

Podrobné informace o průběžné klasifikaci si zobrazíte kliknutím na tento červený text nebo v hlavní nabídce vyberete Klasifikace a Průběžná klasifikace nebo v Rychlé navigaci zvolíte Klasifikace.

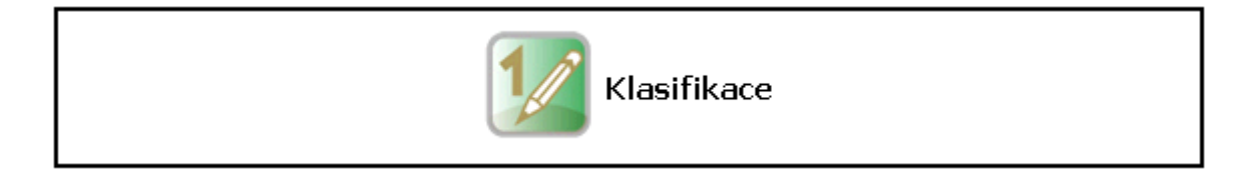

Je zobrazen přehled známek. Nové známky jsou zobrazeny červeně.

V nabídce na pravé straně pod jménem přihlášeného uživatele lze nastavit období pro zobrazení průběžné klasifikace.

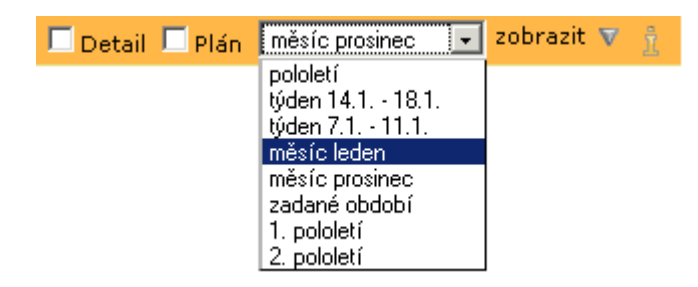

Pokud vyberete možnost zadané období, je nutné definovat počáteční a konečné datum období.

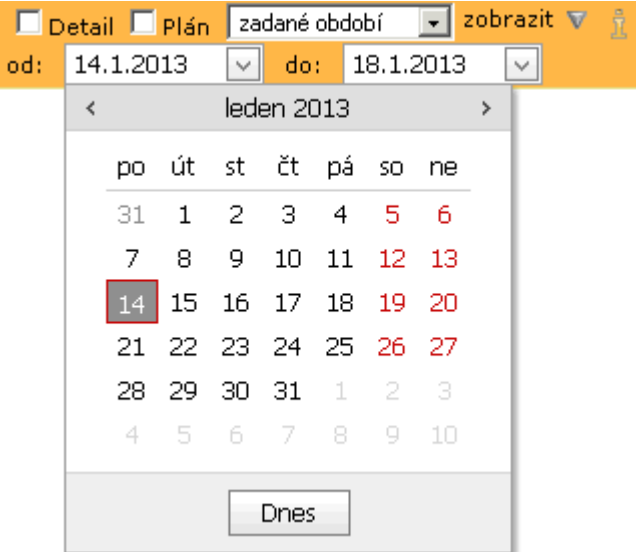

V položce zobrazit volíte, jaké informace o známce se mají zobrazovat (pokud je povoleno zobrazování těchto informací).

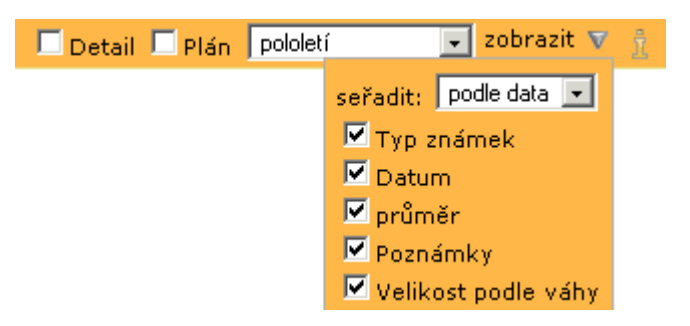

Také si zde můžete zvolit způsob řazení známek.

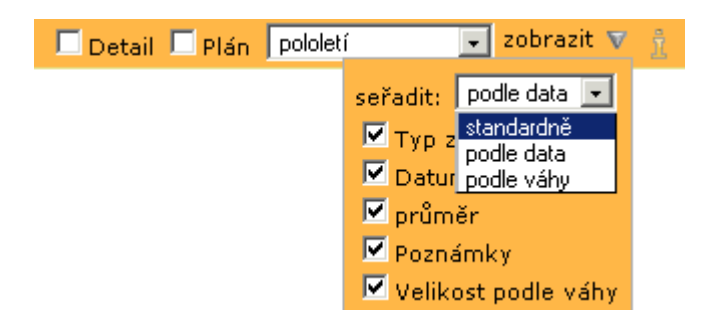

Pokud si zvolíte detailní zobrazení klasifikace, vidíte všechny povolené informace o známkách, seřazené dle vašeho výběru.

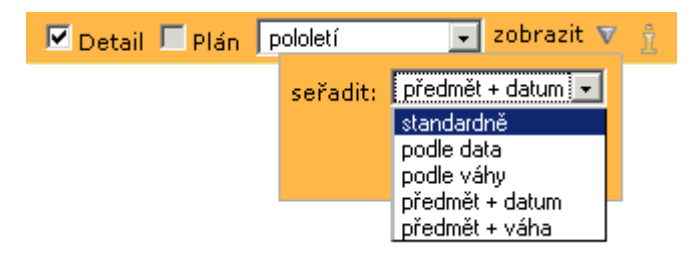

Pokud je v parametrech povoleno zobrazení pořadí ve třídě, pak se u hromadné známky (například písemky) může zobrazit pořadí žáka ve třídě a průměr třídy. Po najetí kurzoru myši na tento text zobrazíte podrobnější informace.

Můžete si také zobrazit jen plánovanou klasifikaci (místo známky je zapsán otazník) seřazenou podle svého výběru.

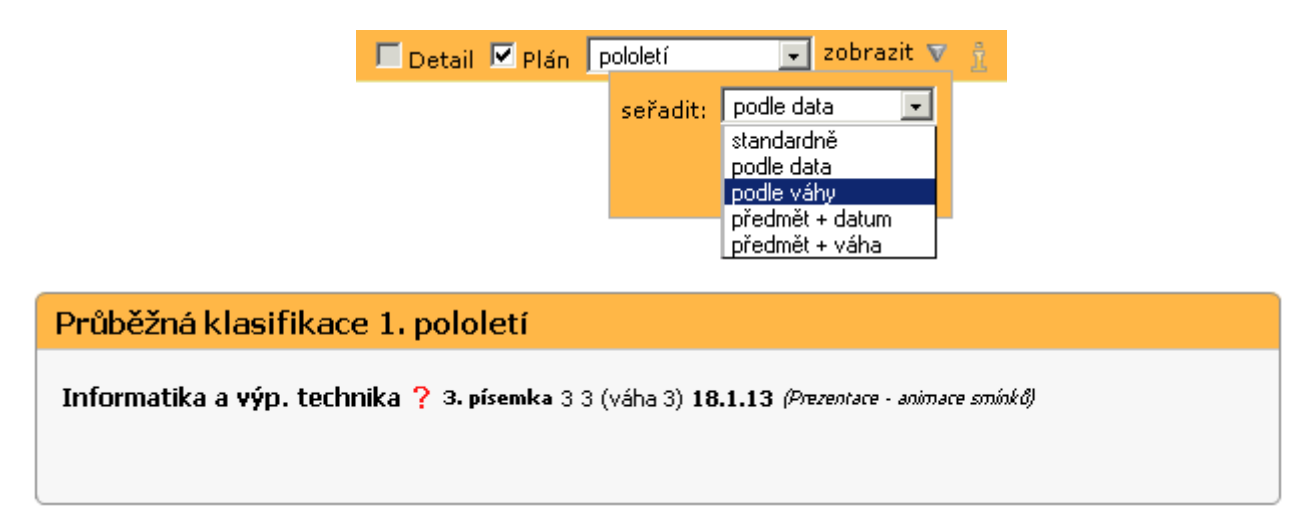

Kliknutím na název předmětu získáte přehled známek za jeden předmět.

Vysvětlivky ke známkám si můžete zobrazit po kliknutí na tlačítko  $\hat{\mathbb{I}}$ , které je na pravé straně pod jménem přihlášeného uživatele.

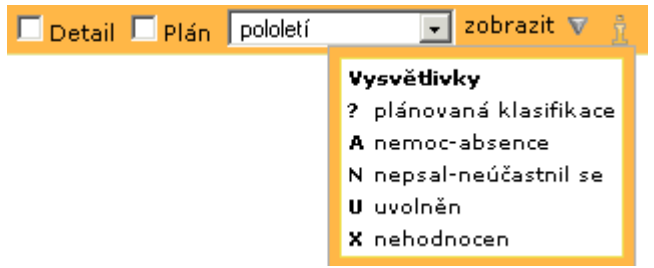